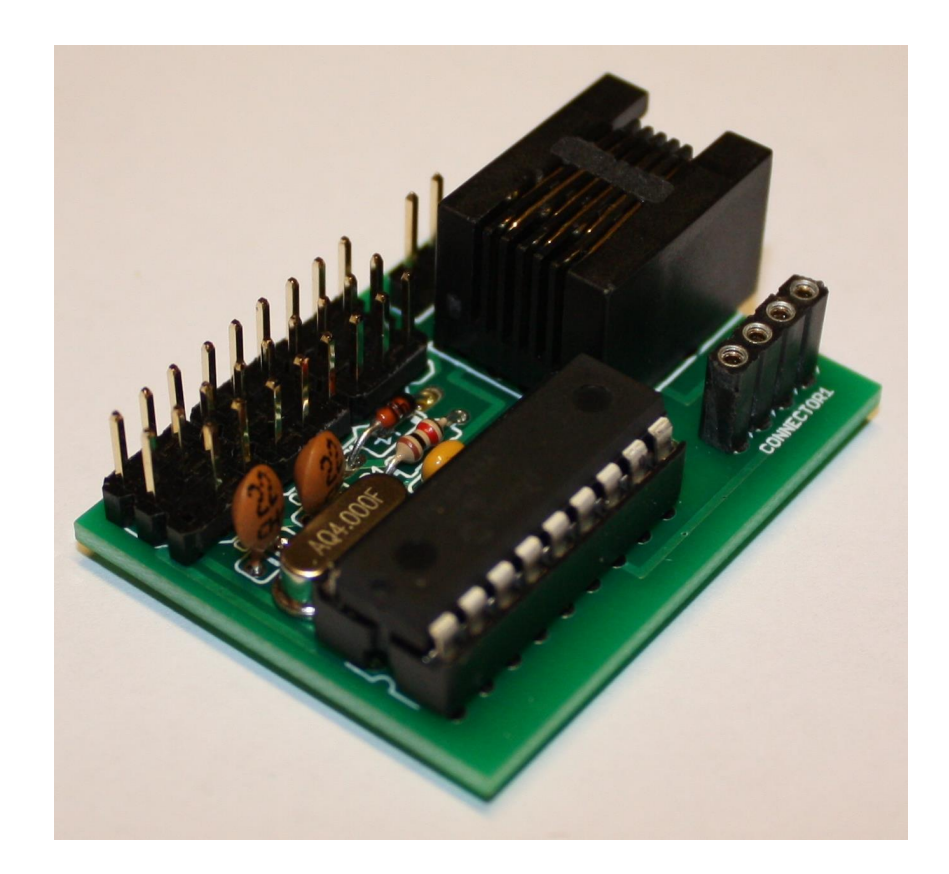

## *PiKoder/SSC*

Bauanleitung

Version 2.3 Stand 04/2016

Gregor Schlechtriem [webmaster@pikoder.de](mailto:webmaster@pikoder.de)

www.pikoder.de

#### **Inhaltsverzeichnis**

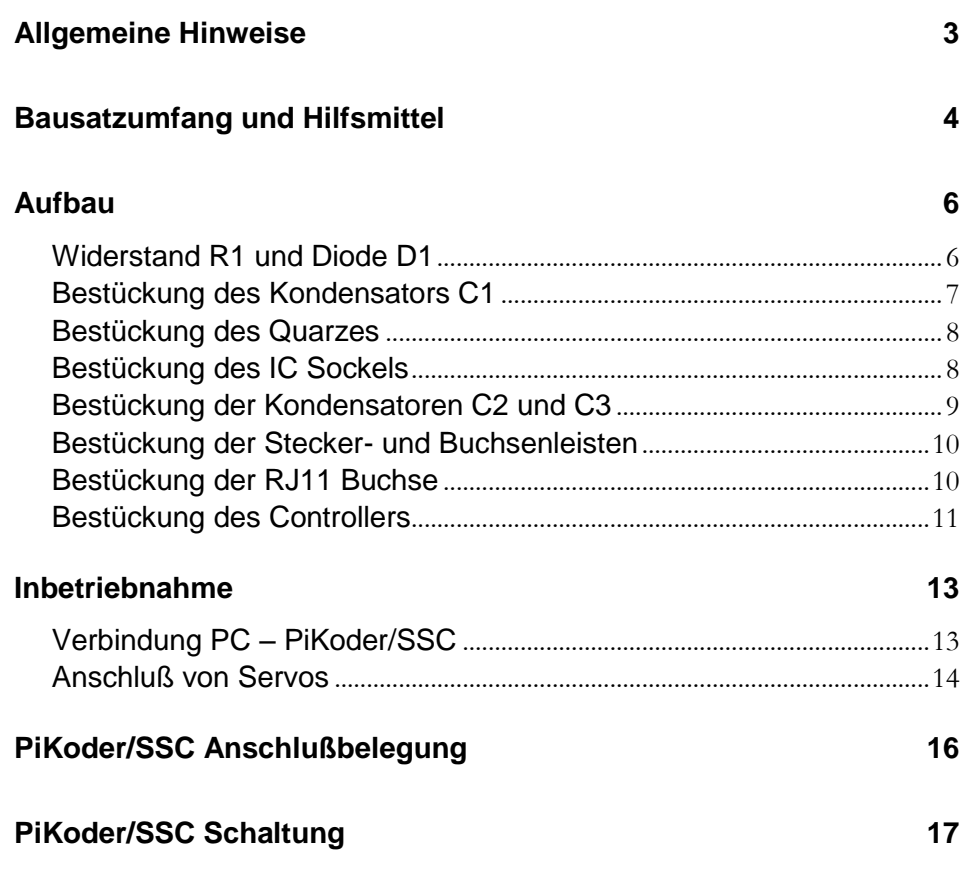

### *Allgemeine Hinweise*

Bevor Sie mit dem Nachbau des PiKoder/SSC beginnen, empfiehlt es sich, dass Sie diese Bauanleitung erst einmal bis zum Ende durchlesen. Sie wissen dann, worauf es ankommt und vermeiden dadurch von vornherein Fehler, die manchmal nur noch mit viel Aufwand zu beheben sind.

Für den Nachbau des PiKoder/SSC werden Grundkenntnisse über elektronische Bauteile und ihre Behandlung, Löten sowie serieller Schnittstellen vorausgesetzt.

Führen Sie Lötungen und Verdrahtungen absolut sauber und gewissenhaft aus, verwenden Sie kein säurehaltiges Lötzinn, Lötfett o.ä. Vergewissern Sie sich, dass keine kalte Lötstelle vorhanden ist. Denn eine unsaubere Lötung oder schlechte Lötstelle, ein Wackelkontakt oder schlechter Aufbau bedeuten eine aufwändige und zeitraubende Fehlersuche und unter Umständen eine Zerstörung von Bauelementen.

Die Möglichkeit, dass nach dem Zusammenbau etwas nicht funktioniert, lässt sich durch einen gewissenhaften und sauberen Aufbau drastisch verringern. Kontrollieren Sie jeden Schritt, bevor Sie weiter gehen. Halten Sie sich an die Bauanleitung! Machen Sie den dort beschriebenen Schritt nicht anders und überspringen Sie nichts! Haken Sie jeden Schritt doppelt ab: einmal fürs Bauen, einmal fürs prüfen.

Nehmen Sie sich auf jeden Fall Zeit: Basteln ist keine Akkordarbeit und soll in erster Linie Spaß machen!

### *Bausatzumfang und Hilfsmittel*

Der vorliegende Bausatz enthält alle zum Aufbau eines PiKoder/SSC benötigten Komponenten einschließlich des bereits programmierten Microcontrollers PIC16F628A. Bitte überprüfen Sie zunächst die Vollständigkeit anhand der folgenden Stückliste.

### Stückliste: PiKoder/SSC

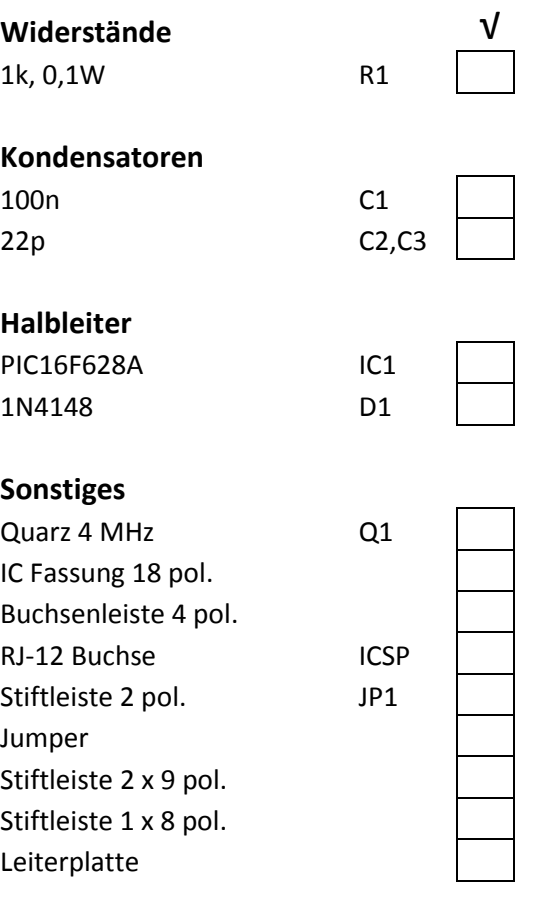

Darüber hinaus werden für den Aufbau dieses Bausatzes folgende Hilfsmittel benötigt:

- 1. Elektroniklötkolben
- 2. Elektroniklötzinn
- 3. Seitenschneider zur Kürzung der Bauteilanschlüsse

Für die Inbetriebnahme dieses Bausatzes werden darüber hinaus noch benötigt:

- 1. Spannungsversorgung 4.8V .. 6V (z.B. 4 AA Batterien oder Akkus)
- 2. Modellbauservo
- 3. Serial auf USB Schnittstellenwandler
- 4. PC mit Anwendungssoftware (Download aus dem Internet)

### *Aufbau*

Um eine gewisse Funktionssicherheit beim Bau dieser Anlage zu erreichen, wurde der Aufbau in zwei Baustufen aufgegliedert:

- 1. Baustufe I: Montage der Bauelemente auf der Platine
- 2. Baustufe II: Inbetriebnahme und Funktionstest

Die folgenden Abschnitte beschreiben die Montage der Bauelemente auf der Platine. Alle Bauteile befinden sich auf der Bestückungsseite und der Bestückungsvorgang selber wird durch den Bestückungsaufdruck der Leiterplatte unterstützt. Die Reihenfolge der Bestückung hängt von der Höhe der Bauteile ab – es gilt grundsätzlich, dass zunächst die flachsten Bauteile bestückt werden.

#### **Widerstand R1 und Diode D1**

Zuerst wird der Widerstand R1 bestückt. Hierzu werden die Anschlussdrähte entsprechend dem Rastermaß rechtwinkelig abgebogen und in die vorgesehenen Bohrungen laut Bestückungsplan gesteckt. Damit die Bauteile beim Umdrehen der Platine nicht herausfallen können, biegen Sie die Anschlussdrähte ca 45° auseinander und verlöten diese dann sorgfältig mit den Leiterbahnen auf der Rückseite der Platine. Anschließend werden die überstehenden Drähte abgeschnitten.

#### **Achtung:**

**1. Die Diode D1 ist ein gepoltes Bauelement. Daher bitte unbedingt darauf achten, dass die Diode richtig herum eingesetzt wird (siehe Abbildung, Ring rechts).**

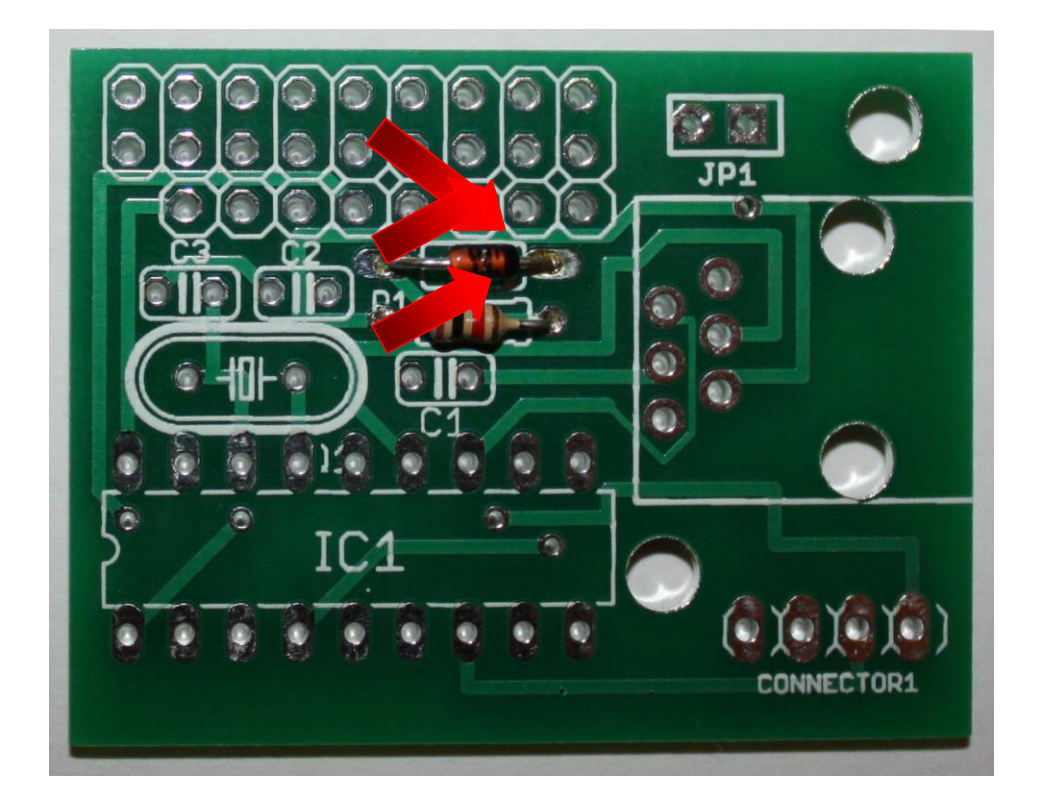

#### **Bestückung des Kondensators C1**

Nun wird der Kondensator C1 eingesetzt und die Anschlüsse wiederum leicht angewinkelt, um das Herausfallen zu verhindern. Es handelt sich um einen ungepolten Keramikkondensator – von daher ist die Ausrichtung egal.

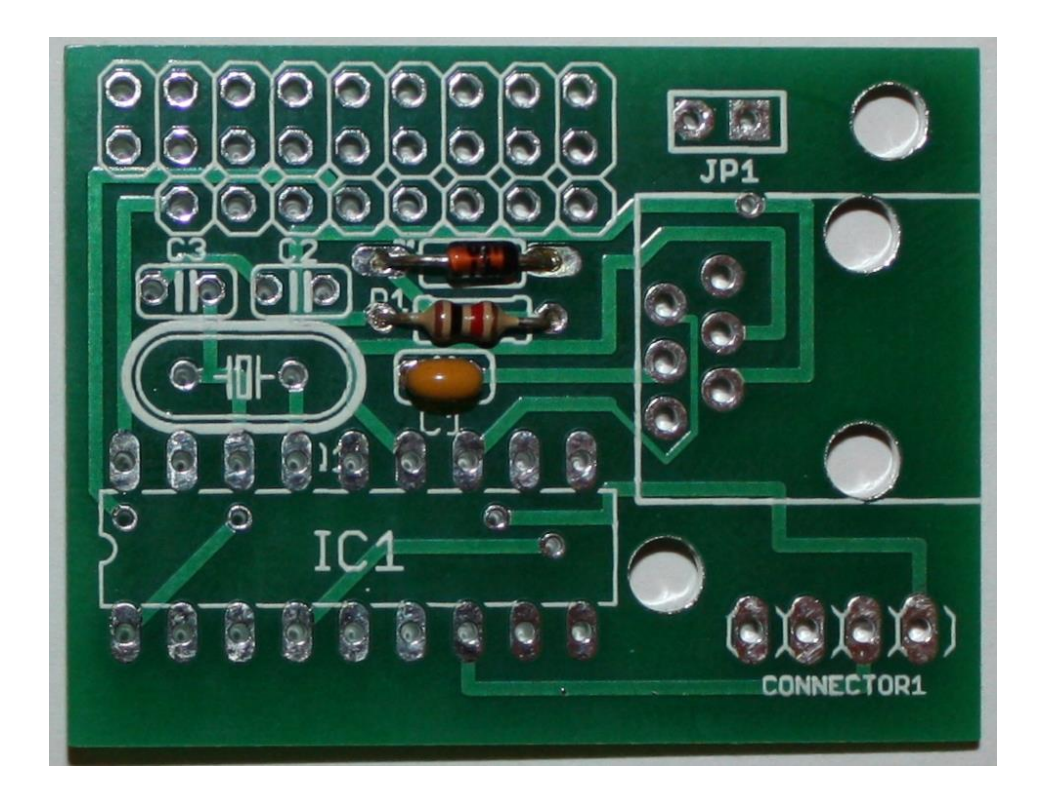

#### **Bestückung des Quarzes**

Es folgt das Einsetzen und Verlöten des Quarzes- auch hier ist die Ausrichtung unkritisch.

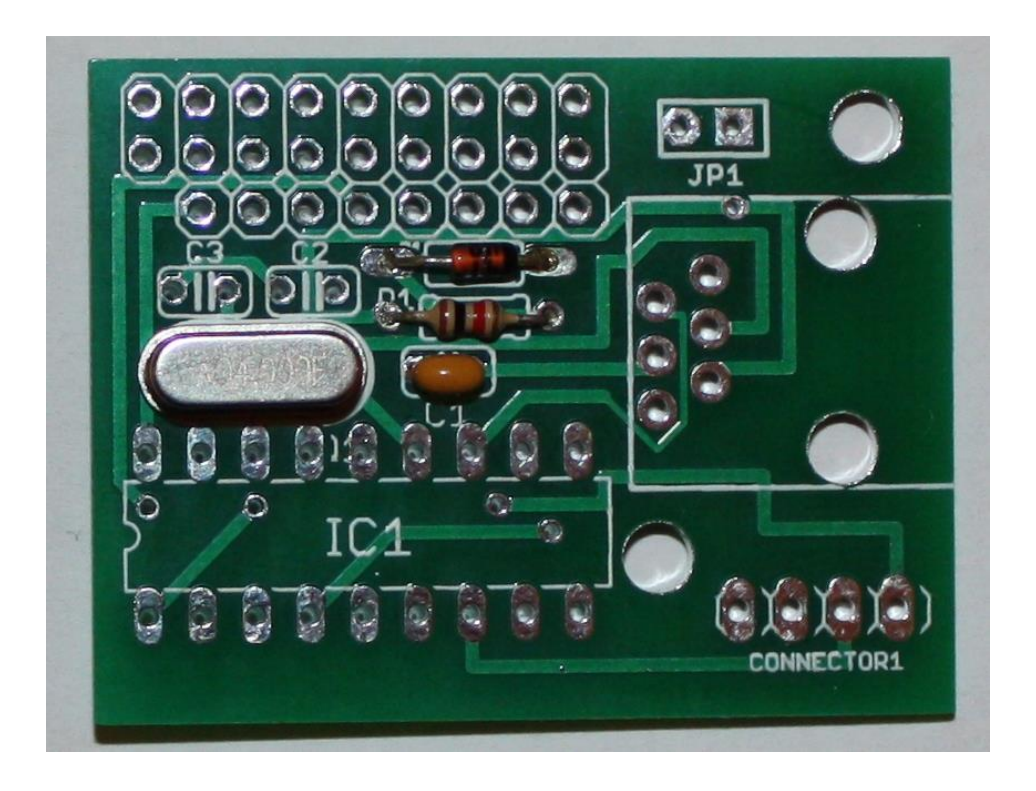

#### **Bestückung des IC Sockels**

Stecken Sie die Fassung für den Controller in die entsprechende Position auf der Bestückungsseite der Leiterplatte. Beachten Sie hierbei die Einkerbung (im Bild unten auf der linken Seite) oder sonstige Kennzeichnung an der Stirnseite der Fassung. Dies ist die Markierung (PIN1) für das IC, welches später einzusetzen ist.

Um zu verhindern, dass beim Herumdrehen der Platine zum Löten die Fassung wieder heraus fällt, werden zwei schräg gegenüberliegende Pins der Fassung umgebogen und danach werden alle Anschlüsse verlötet.

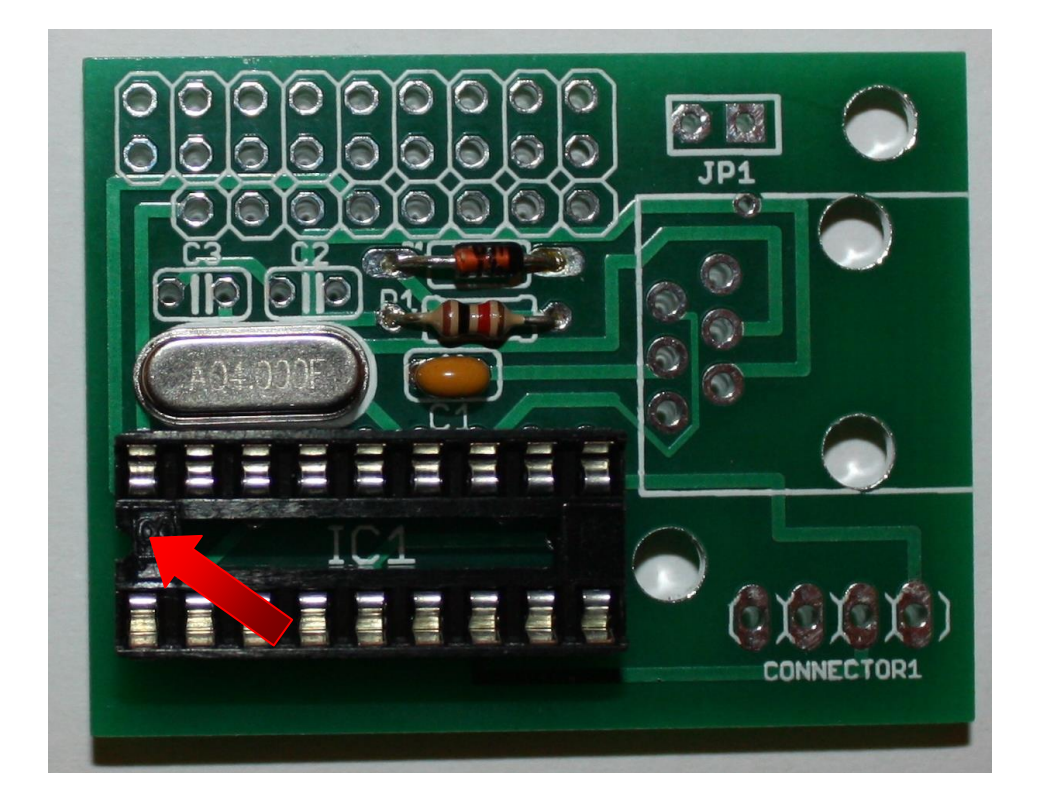

#### **Bestückung der Kondensatoren C2 und C3**

Als nächstes werden die noch fehlenden Kondensatoren C2 und C3 eingesetzt. Es handelt sich ebenfalls um ungepolte Keramikkondensatoren – von daher ist auch hier wieder die Ausrichtung egal.

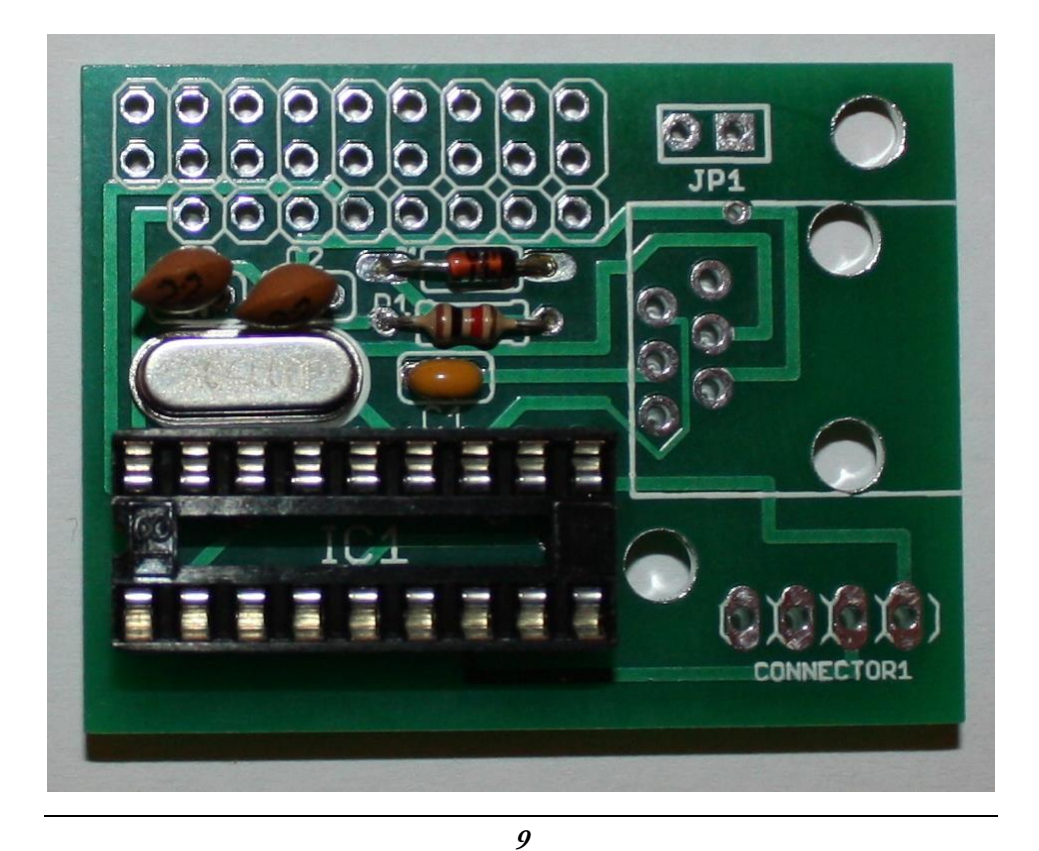

#### **Bestückung der Stecker- und Buchsenleisten**

Bestücken Sie nun die Platine mit der vierpoligen Buchsenleiste und der zweipoligen Stiftleiste, die den Jumper aufnimmt. Die Stiftleiste zur Aufnahme der Servoanschlüsse wird aus einer zweireihigen Stiftleiste (9 polig) und einer 8-poligen, einreihigen Leiste gebildet. Der Bestückungsaufdruck zeigt die jeweilige Position der Leisten. Im nachfolgenden Bild, das auf einer anderen Realisierungsvariante basiert, ist erkennbar, dass die 8-polige Stifleiste weiter innen auf der Leiterplatte bestückt wird.

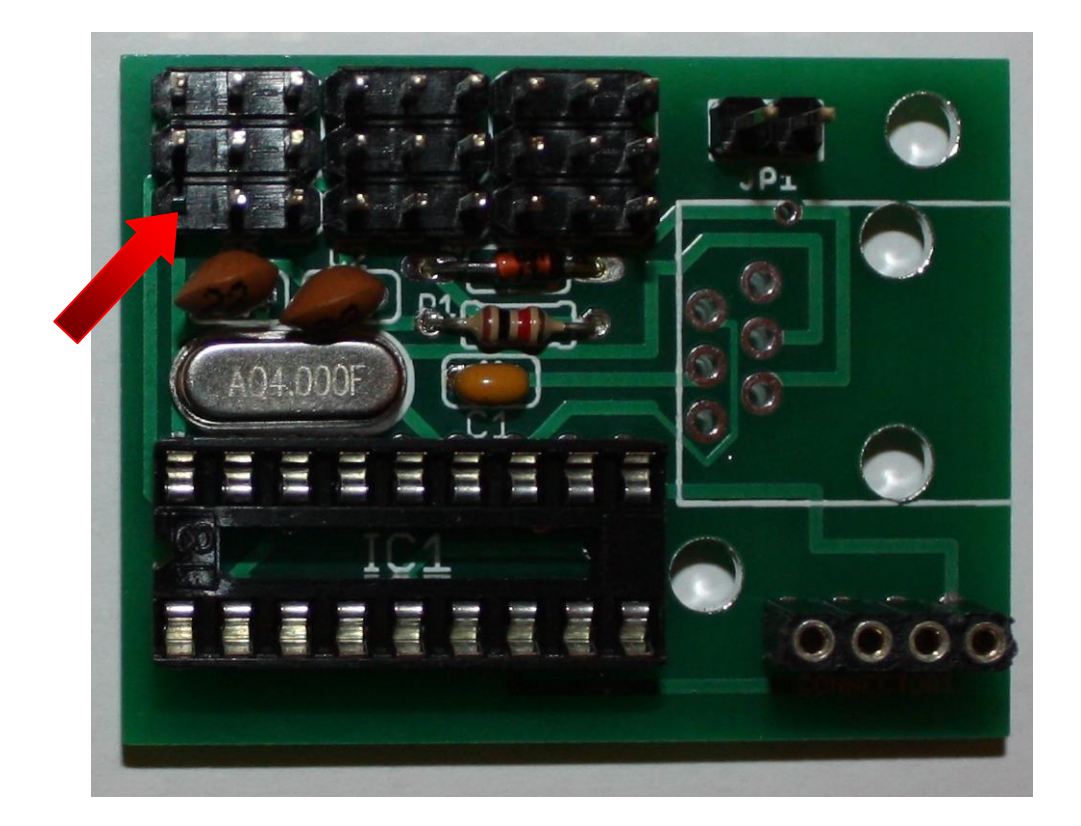

#### **Bestückung der RJ11 Buchse**

Schließlich wird noch der RJ11 Stecker eingesetzt und verlötet.

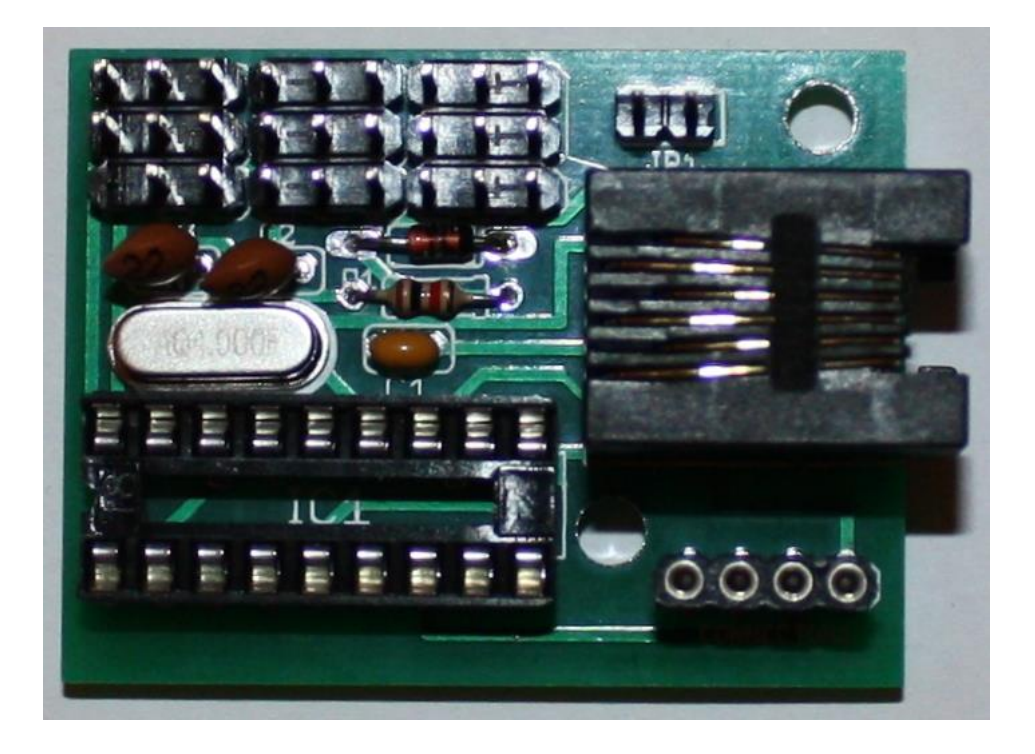

#### **Bestückung des Controllers**

Als letzter Schritt wird der Controller in seine Fassung eingesetzt. Hierbei ist die Ausrichtung zu beachten (Kerbe im Controllergehäuse muss mit Markierung der IC-Fassung übereinstimmen, siehe roten Pfeil in der Abbildung). Der komplett aufgebaute PiKoder/SSC ist im folgenden Bild dargestellt.

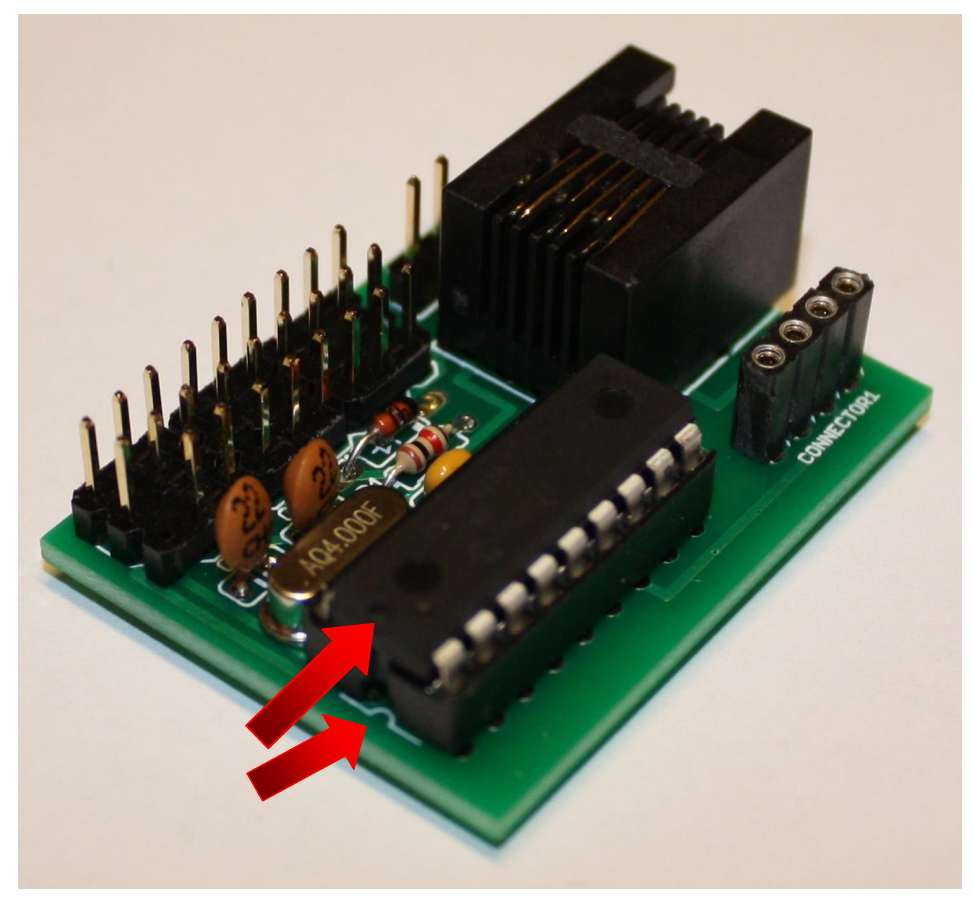

*PiKoder/SSC Bauanleitung*

- Diese Seite wurde absichtlich frei gelassen. -

### *Inbetriebnahme*

Die Inbetriebnahme der Leiterplatte erfolgt in zwei Schritten. Der PiKoder/SSC wird über einen USB-Serial-Adapter mit einem PC verbunden und über diese serielle Schnittstelle getestet. Für diesen ersten Schritt erfolgt die Spannungsversorgung des PiKoder/SSC über das USB Kabel.

Im zweiten Schritt wird die Spannungsversorgung der Servos angelegt und es wird überprüft, ob sich die Servos steuern lassen.

#### **Verbindung PC – PiKoder/SSC**

Die Verbindung wird über einen USB-UART Umsetzer hergestellt. Hierzu sind die Daten-Ausgänge des UART mit den zwei Buchsen ,TTL serial port' zu verbinden und die Spannungsversorgung bzw. Ground ist mit über die entsprechenden Buchsen für die 'Controller power' sicher zu stellen (siehe Anhang A mit dem entsprechenden Anschluss-Schema.). Die Adaption kann entweder über ein Kabel oder über eine entsprechende kleine Leiterplatte erfolgen, die die Signale entsprechend rangiert. Bitte beachten Sie hierbei, dass die Sendeleitung TX des Protokollumsetzers mit der Empfangsleitung RX des PiKoder/SSC zu verbinden ist und umgekehrt.

Nach der Installation der benötigten Treiber für den Schnittstellenumsetzer sollte unser PiKoder/SSC über einen virtuellen COM-Port ansprechbar sein. Da ein Teil der Protokolle des PiKoder/SSC im lesbaren ASCII-Format definiert ist und der Controller die Befehle quittiert, kommunizieren wir im Rahmen der Inbetriebnahme mit einfachen Kommandos über ein Standardterminalprogramm wie Hyperterm, Putty oder Terra Term mit dem Controller, ohne dass bereits Servos angeschlossen sind.

Wenn wir nun unser Terminalprogramm starten, die richtige Schnittstelle ausgewählt und die Übertragungsparameter korrekt eingestellt haben (9600 Baud, 8 Datenbits, Kein Parity und 1 Stoppbit) und das lokale Echo der Tastatureingaben sicher gestellt haben, dann können wir Kommandos an den SCC schicken.

#### *PiKoder/SSC Bauanleitung*

Die Kommandos sind einfach aufgebaut: zuerst wird die Kanalnummer übertragen (1..8), dann einer von zwei möglichen Befehlen. Wird nach der Kanalnummer ein Fragezeichen geschickt, meldet der SSC den aktuellen Wert für den Kanal (in µs) zurück. Nach dem Einschalten beträgt dieser immer 1500, entspricht also der Neutralstellung des Servos für diesen Kanal.

Senden wir nach der Kanalnummer ein "=", bedeutet dies, dass wir den Wert dieses Kanals setzen wollen. Hinter dem Gleichheitszeichen folgt der Sollwert des Kanals ebenfalls in  $\mu$ s. Hierbei ist zu beachten, dass der SSC keine Bereichsüberprüfung durchführt und dass Werte < 1000 µs mit führenden Nullen einzugeben sind. Die erfolgreiche Ausführung des Kommandos quittiert der SSC mit einem "!" und der zugehörige Servoausgang passt die Impulslänge entsprechend an. Wenn nun der aktuelle Wert für diesen Kanal abgefragt wird, meldet der SSC den vorher eingestellten Wert zurück. Dies hat übrigens den Vorteil, dass sich der steuernde Rechner den Wert nicht merken muss und bei Bedarf neu gestartet werden kann, ohne die Stellung der Servos zu verändern.

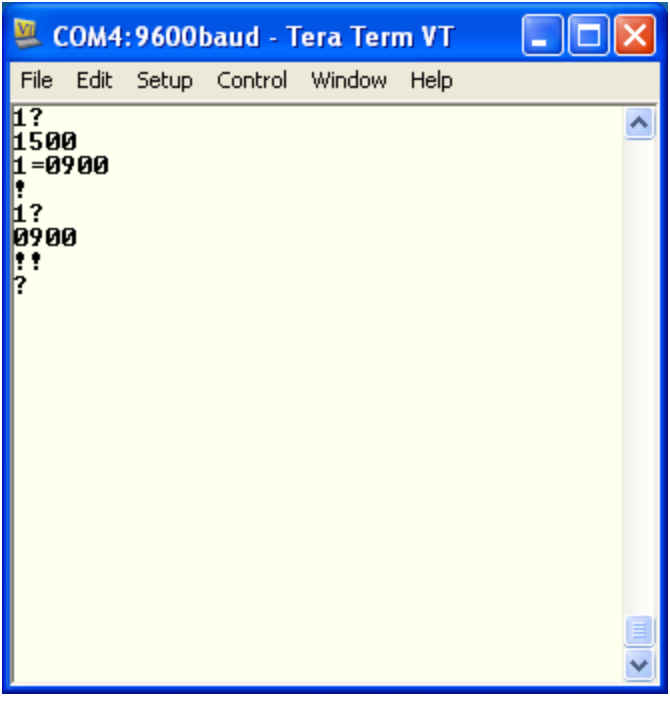

#### **Anschluß von Servos**

Nach der erfolgreichen Inbetriebnahme der Kommunikation verbinden wir nun die Servos mit dem PiKoder/SSC, wobei die Nummerierung zu beachten ist, damit sich auch jeweils das erwartete Servo bewegt. Zusätzlich ist die Versorgungsspannung für die Servos anzulegen, da über die USB-Schnittstelle keine ausreichende Leistung bereitgestellt werden kann. Jetzt können wir über unsere Servos mittels Textkommandos bewegen.

**Achtung: Der Jumper J1 darf auf keinen Fall gesteckt sein, wenn wir Servos anschließen, da sonst die USB-Spannungsversorgung zu stark belastet werden könnte.** 

Zur Programmierung des PiKoder/SSC kann von [www.pikoder.de](http://www.pikoder.de/) das "SSC Control Center" herunter geladen werden. Dieses Programm bietet eine grafische Bedieneroberfläche sowohl zur Realtime-Steuerung von einzelnen Servokanälen als auch zur Programmierung der Systemparameter des PiKoder/SSC.

## **A**

## *PiKoder/SSC Anschlußbelegung*

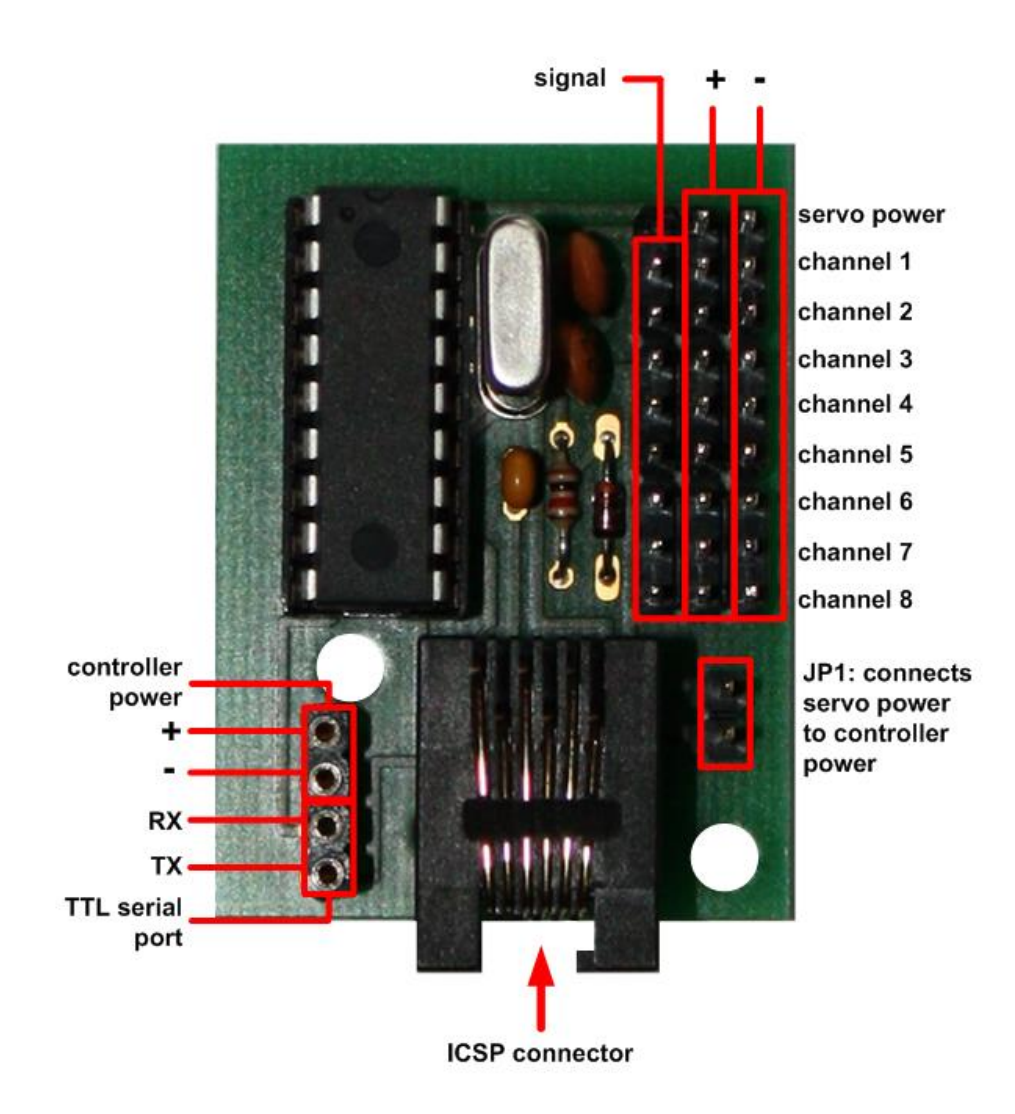

## **B**

### *PiKoder/SSC Schaltung*

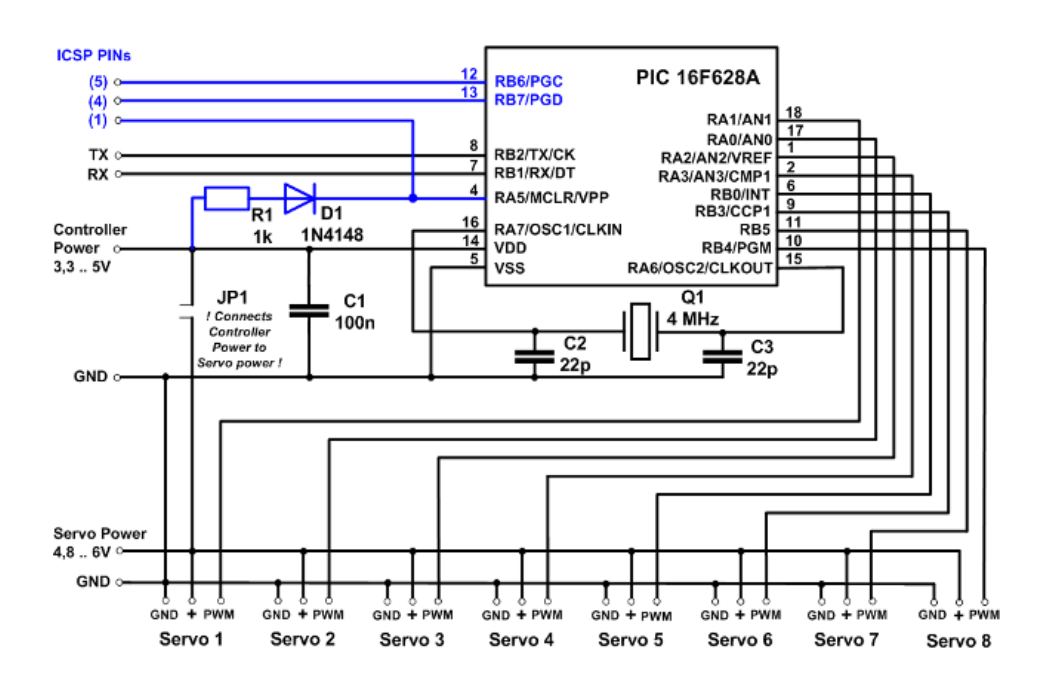